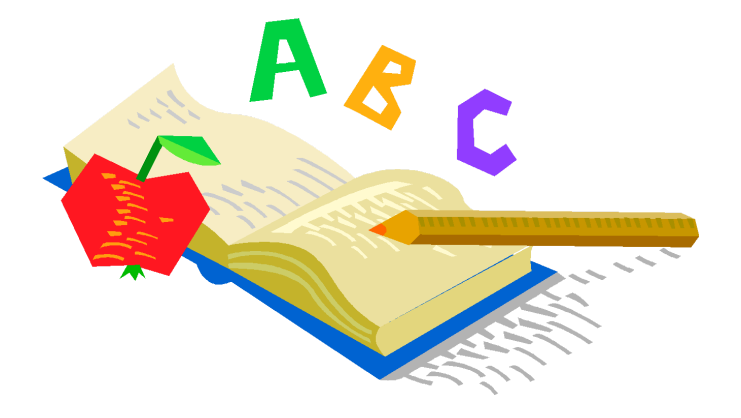

## **BREMEN ELEMENTARY KINDERGARTEN REGISTRATION 2023 – 2024**

Parents of children who will be going to Kindergarten at Bremen Elementary during the **2023-2024** school year may begin the registration process by completing the OneView online registration forms. On the back side of this letter are the OneView instructions for enrolling a new student.

Children who will be five on or before **August 1, 2023** may enter Kindergarten this coming year.

Parents/Guardians are asked to call 740.569.4135 or stop by our school office to set up an appointment time for testing their child/children.

### **REGISTRATION February 21 st – March 31st**

#### **TESTING April 17th-20th**

Parents are asked to bring their child's original birth certificate, immunization record, proof of residency (current utility bill AND proof of mortgage/rental agreement OR notarized form), custodial papers (if applicable) along with a parent/guardian photo ID to the school prior to testing.

To help families understand the testing procedures, provide a glimpse into our Kindergarten Program, and meet teachers, a meeting will be held on **Thursday, April 13 at 6:00 pm.** The meeting will take place in the Bremen school cafetorium. We hope to see you there!

# **KINDERGARTEN ENROLLMENT IN THE ONEVIEW PORTAL**

All enrollments take place through the online portal, OneView. Please review the following guidelines for enrolling your new kindergarten student.

**Option 1 – Returning OneView Users -** If you **currently have student(s) enrolled at Fairfield Union**, please log in to your **existing** OneView account and click the Enroll New Student(s) button. (See figure 1)

Website link for returning users: <https://www.fairfieldunion.org/CurrentStudentRegistration.aspx>

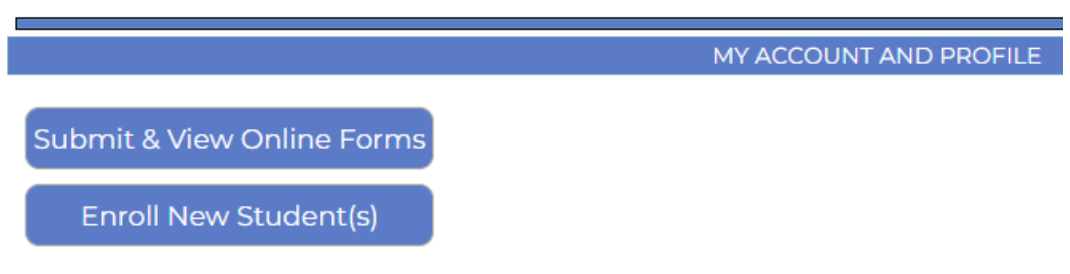

*Figure 1*

**Option 2 – New OneView Users -** If you are enrolling your first student at Fairfield Union, please visit this link to create your new account:<https://fairfieldunion.esvportal.com/>

Look for this icon to create an account:

(Please see option 1 if you have students currently enrolled at Fairfield Union.)

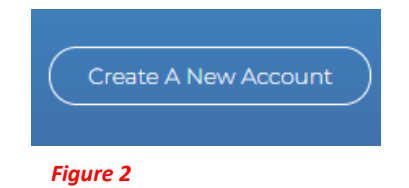

Once you have created your new account, click the Enroll New Student(s) button to proceed. (See Figure 1)

#### **Important for all new students:**

Part One: Student Information – make sure you select that **Enrollment is for Next School Year**  and **select your building** (Bremen or Pleasantville). Grade for Kindergarten is KG. See figure 3.

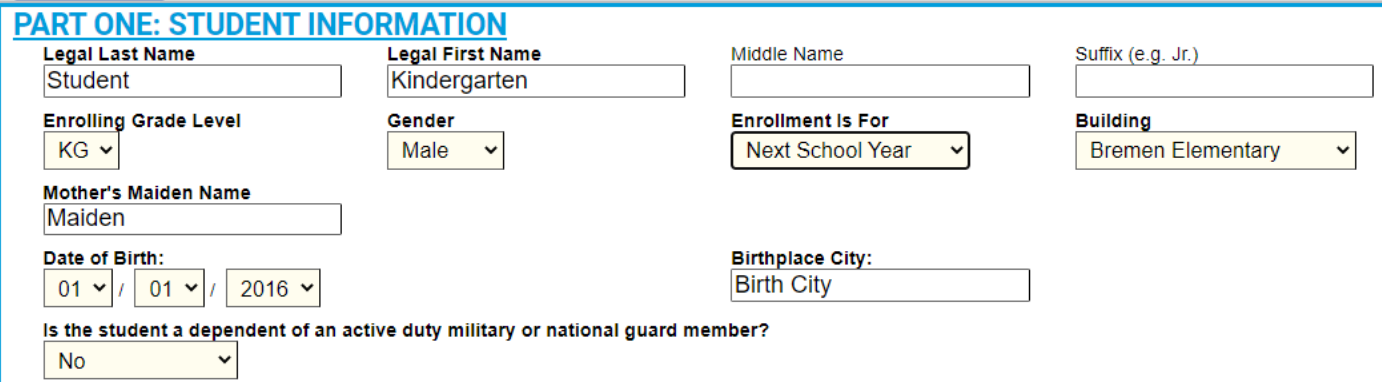